### SUIVEZ CES CONSEILS POUR RESTER CONNECTÉ

### **GARDEZ L'APPLICATION MOBILE MYMERLIN™ OUVERTE**

Ne fermez pas l'application. N'oubliez pas de relancer l'application chaque fois que vous redémarrez votre téléphone.

### **RESTEZ CONNECTÉ À INTERNET**

Gardez votre smartphone connecté au Wi-Fi‡ ou aux données mobiles avec un signal FORT (vous devez pouvoir accéder à un site Internet).

### **MAINTENEZ LE BLUETOOTH® ACTIVÉ**

Le mode avion doit être désactivé (sauf si vous prenez l'avion).

### **RESTEZ À PROXIMITÉ**

Gardez votre smartphone à proximité (à moins de 1,5 mètre), même lorsque vous dormez.

### **DÉSACTIVEZ LE MODE ÉCONOMIE D'ÉNERGIE**

Dans les paramètres de votre smartphone, désactivez les fonctions d'économie d'énergie/d'optimisation de la batterie pour l'application mobile myMerlin™.

### **ACTIVEZ LES NOTIFICATIONS**

Autorisez les notifications de l'application mobile myMerlin™ et activez l'actualisation/l'utilisation des données en arrière-plan.

Dans les paramètres de votre téléphone, l'application apparaît sous le nom « myMerlin™ ».

### ASSISTANCE

Si votre application ne fonctionne pas ou si vous continuez à recevoir des messages d'erreur, contactez le **service Support technique de télécardiologie Abbott**.

**Avant d'appeler, préparez les informations suivantes :**

Numéro de série de votre moniteur cardiaque implantable Abbott (Confirm Rx™ ou Jot Dx™) présent sur votre carte de porteur d'implant

Nom du centre qui vous suit

Marque et modèle de votre smartphone

### **FRANCE**

#### **D'ORDRE MÉDICAL, Contactez directement votre centre médical Horaires d'ouverture** Du lundi au vendredi de 9h à 18h 0800 000 565

Service et appels gratuits telecardiologie@abbott.com

**Abbott** 1-3 Esplanade du Foncet  $C$ S90087 92442 Issy les Moulineaux Cédex

### **Délivré sur ordonnance médicale uniquement**

**Indications :** un moniteur cardiaque implantable Abbott est indiqué pour la surveillance et l'évaluation diagnostique des patients qui présentent des symptômes inexpliqués tels que : étourdissements, palpitations, douleurs thoraciques, syncope et essoufflement, ainsi que les patients à risque d'arythmie cardiaque. Il est également indiqué pour les patients ayant déjà fait l'objet d'un diagnostic de fibrillation auriculaire ou susceptibles de développer cette pathologie. Les moniteurs cardiaques implantables Abbott n'ont pas été testés spécifiquement pour une utilisation pédiatrique.

**Utilisation prévue :** les moniteurs cardiaques implantables Abbott sont destinés à aider les médecins à surveiller, diagnostiquer et documenter la fréquence cardiaque chez les patients susceptibles de présenter des arythmies cardiaques et des symptômes inexpliqués, selon les indications.

**Contre-indications :** il n'y a pas de contre-indication connue à l'implantation d'un moniteur cardiaque implantable Abbott. Cependant, la pathologie particulière du patient déterminera s'il peut ou non tolérer un dispositif implanté sur le long terme par voie sous-cutanée.

**Événements indésirables :** les événements indésirables possibles associés au dispositif sont les suivants (par ordre alphabétique) : croissance excessive de tissus fibreux, érosion, extrusion, formation d'hématomes ou de kystes, formation de chéloïdes, infection, lésion nerveuse chronique, migration du dispositif, réaction allergique et saignement. Consulter le manuel d'utilisation pour connaître le détail des indications, contre-indications, mises en garde, précautions et événements indésirables potentiels. Un émetteur mobile Abbott est mis à la disposition des patients qui ne disposent pas d'un appareil mobile

compatible.

™ Indique une marque commerciale du groupe Abbott. ‡ Indique une marque commerciale tierce appartenant à son titulaire respectif. Bluetooth et le logo Bluetooth sont des marques déposées de Bluetooth SIG, Inc.

© 2022 Abbott. Tous droits réservés. MAT-2209124 v1.0 | Article approuvé pour une utilisation en France.

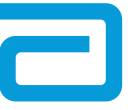

Moniteur cardiaque implantable Jot Dx<sup>™</sup> Moniteur cardiaque implantable Confirm Rx

**Abbott** 

# GUIDE DE DÉMARRAGE RAPIDE

APPARIEMENT DE VOTRE MONITEUR CARDIAQUE À L'APPLICATION MOBILE MYMERLIN™

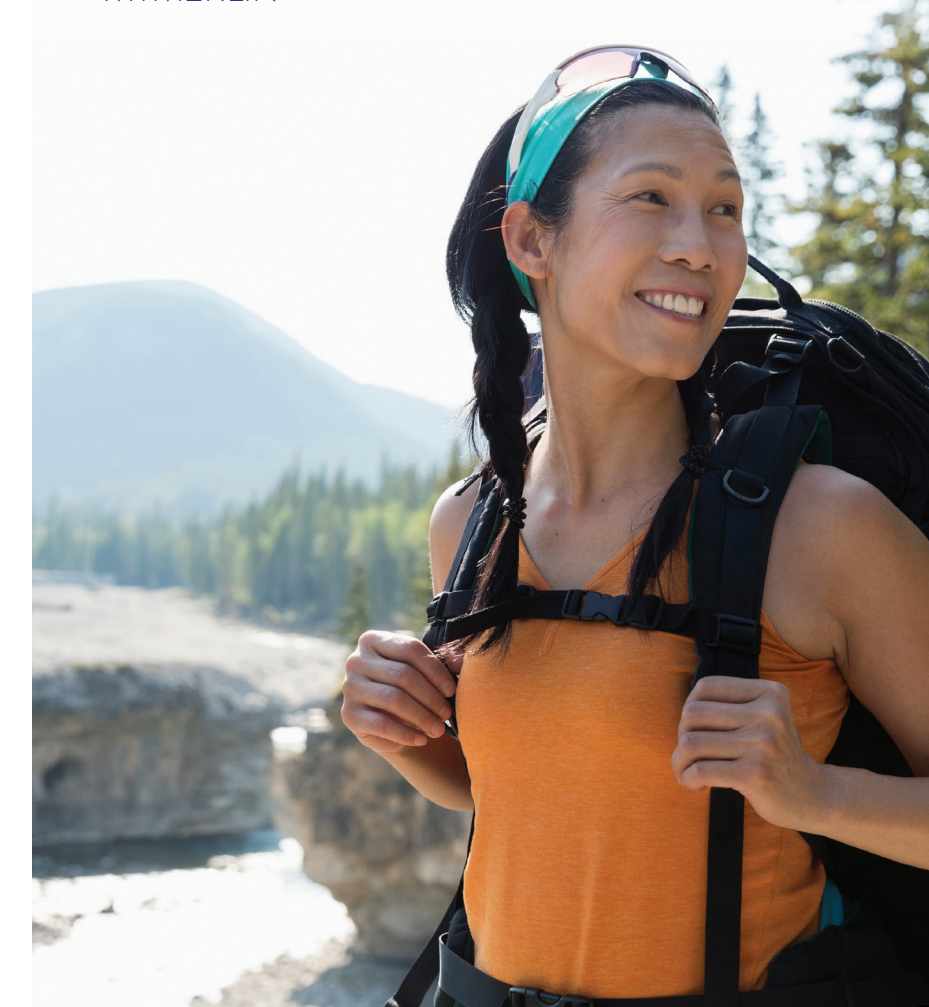

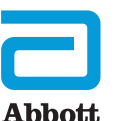

**POUR TOUTE QUESTION** 

### PRISE EN MAIN

Une fois l'application mobile myMerlin™ téléchargée, la configuration prend 15 minutes environ. Vous aurez besoin d'une connexion Internet et Bluetooth® stable.

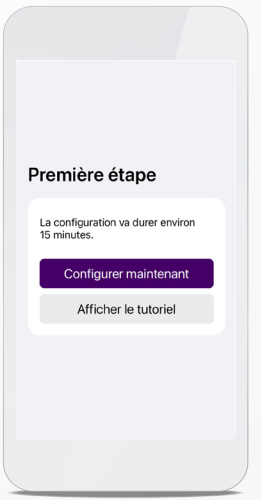

ÉTAPE 1 OUVREZ

L'APPLICATION

MOBILE MYMERLIN™ Appuyez sur « Configurer maintenant ».

### ÉTAPE 2 SAISISSEZ VOS INFORMATIONS\*

 $\langle$  Vos informations Date de naissance

Numéro de série de l'appareil

 $\odot$ 

01/01/195

8000854

Besoin d'aide ?<br>Contactez votre centre

ID application 83508887

Version de l'application 1.0.

Saisissez votre date de naissance et le numéro de série de votre moniteur cardiaque implantable Abbott indiqué sur votre carte de porteur d'implant. Appuyez sur la flèche.

˙S'il ne s'agit pas du premier appariement, vous aurez besoin d'un code d'activation. Vous pouvez choisir de recevoir le code d'activation par e-mail ou par SMS.

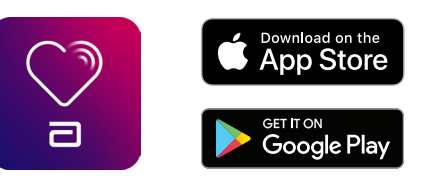

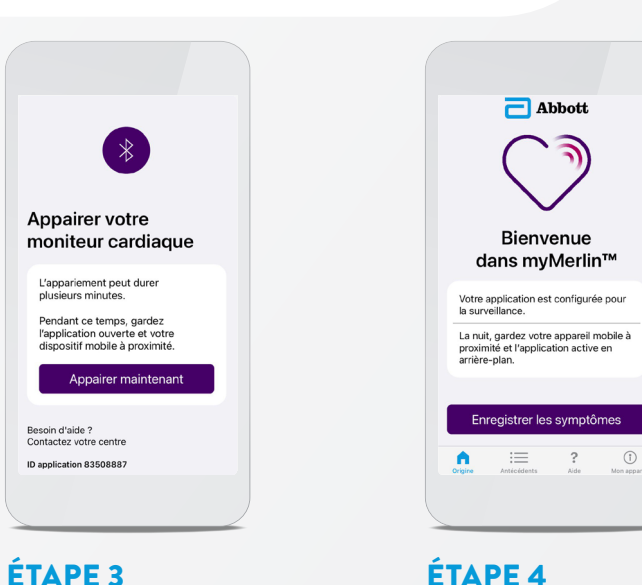

### APPAIREZ VOTRE DISPOSITIF

Appuyez sur « Appairer maintenant ».

Si votre téléphone requiert un code d'appariement Bluetooth®, un message de demande d'appariement s'affiche ;˙˙ saisissez le code qui s'affiche en haut du clavier.<sup>"</sup>

Gardez votre smartphone à environ 1,5 mètre de vous.

˙˙˙S'il s'agit d'un appareil Android‡, saisissez 0000 ou 1234. ˙˙Si la taille du texte de votre smartphone est trop grande, vous risquez de ne pas voir le code.

### DÉPANNAGE POUR L'APPLICATION MOBILE MYMERLIN™

### CONFIGURATION MINIMALE DU SMARTPHONE REQUISE

- Android‡, version OS 9 ou version ultérieure
- Apple, version iOS<sup>‡</sup> 13 ou version ultérieure
- Technologie sans fil Bluetooth® LE version 4.0 ou version ultérieure

### PROBLÈMES DE CONNECTIVITÉ PENDANT LA NUIT

Si l'application ne semble pas fonctionner la nuit, éteignez les autres appareils fonctionnant par Bluetooth® autour de votre lit, comme les enceintes ou les réveils.

VOUS ÊTES CONNECTÉ ! Votre moniteur cardiaque

est maintenant appairé à votre smartphone.

À partir de l'écran d'accueil de l'application, vous pouvez vérifier votre connexion, enregistrer des symptômes et bien plus encore.

## **SI VOUS OUBLIEZ** VOTRE TÉLÉPHONE

Si vous oubliez votre smartphone, ne vous inquiétez pas. Votre moniteur cardiaque surveille en permanence votre cœur. Lorsque vous revenez à proximité de votre smartphone, l'application récupère toutes les nouvelles données de votre moniteur cardiaque et les transmet à votre centre.